# **Bedienungs-Kurzanleitung für**

## **Kabellos um die Steuerung**

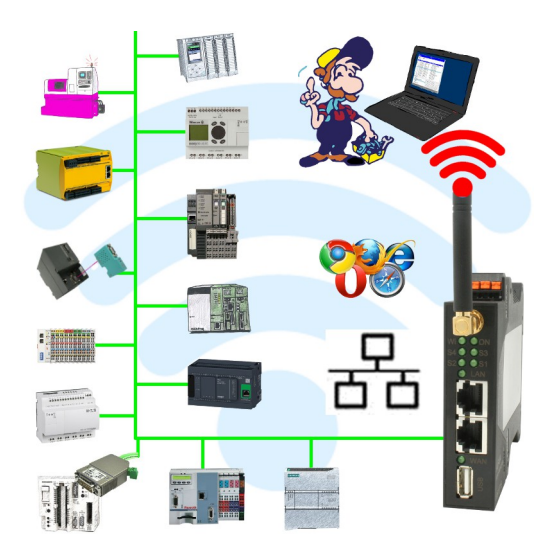

#### **Inbetriebnahme von ALF-UA**

ALF-UA erzeugt ein WIFI-Netz mit der SSID "ALF-UA" und vergibt automatisch per DHCP eine IP-Adresse für die WIFI-Teilnehmer, die sich mit dem Gerät verbinden.

Laptop/Notebook mit diesem WIFI-Netz verbinden, der jeweilige PC bekommt eine IP-Adresse aus dem Subnet 192.168.2.xxx zugewiesen.

Falls Sie für die jeweilig angeschlossene Steuerung ein anderes Subnet benötigen können Sie das Subnet nach dem Verbinden von PC und ALF-UA so ändern:

- PC mit ALF-UA über WIFI verbinden
- WebSeite ALF-UA mit Browser und IP-Adresse 192.168.2.1 öffnen Benutzername: admin<br>Passwort: admin Passwort:
- Menu "Network" => "AP Router" => "LAN" => "Router IP" gewünschtes Subnet eintragen Durch Klick auf das Diskettensymbol werden die Änderungen übernommen
- Nach einem Neustart ist das Gerät mit den neuen Parameter verfügbar
- Die WIFI-Verbindung von PC und ALF-UA neu aufbauen

Die jeweilige Steuerung/Maschine mit einem Patchkabel am LAN-Port des ALF-UA anstecken. Jetzt ist nach erfolgter Verbindung von PC und ALF-UA die Maschine "kabellos" erreichbar und Sie können kommunizieren.

Unter der Web-Adresse https://www.process-informatik.de stehen produktspezifische Dokumentationen oder Software-Treiber/-Tools zum Download bereit. Bei Fragen oder Anregungen zum Produkt wenden Sie sich bitte an uns.

> Process-Informatik Entwicklungsgesellschaft mbH Im Gewerbegebiet 1 DE-73116 Wäschenbeuren +49 (0) 7172-92666-0

> > info@process-informatik.de https://www.process-informatik.de

Copyright by PI 2019 - 2024

### **Menübaum Webseite: QR-Code Webseite:**

+ Produkte / Doku / Downloads

+ Kabellos um die Schneider-SPS-Steuerung

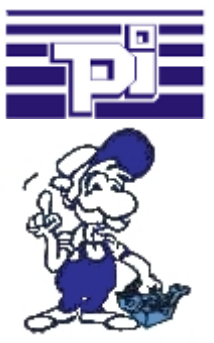

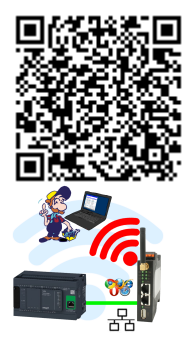

Bitte vergewissern Sie sich vor Einsatz des Produktes, dass Sie aktuelle Treiber verwenden.

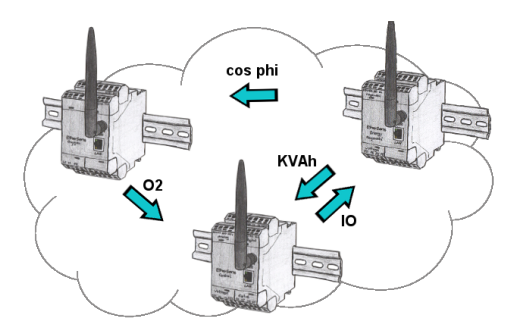

Durch die EtherSens-Cloud kann jedes EtherSens-Gerät mit anderen Geräten Daten austauschen, Daten übertragen und weiterleiten. Als ob Sie ein großes Gerät hätten, das alle notwendigen Parameter zentral erfasst.

#### Maschinenzugriff ohne Beachtung des Herstellers

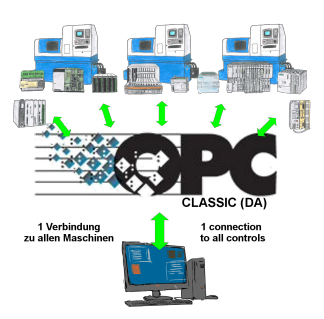

Maschinen verschiedenster Hersteller in der Produktionsanlage und mit allen sollen Daten ausgetauscht werden?

 Bevor Sie sich von jedem Hersteller das maschinenspezifische Protokoll besorgen um es in Ihre Applikation integrieren, gibt es einfachere Wege diese Anforderung umzusetzen.

 OPC-Server haben viele Protokoller der verschiedenen Hersteller integriert und stellen die gesammelten Daten als "Server" zur Verfügung. So kommuniziert Ihre Applikation als "Client" mit dem OPC-Protokoll DA (Classic) mit dem "Server" und bekommt dadurch von allen Maschinen die benötigten Daten ohne das jeweilige Protokoll zu kennen.

 Ein Zugriff mit einem Protokoll und trotzdem über Daten vieler Hersteller verfügen, das ist OPC.

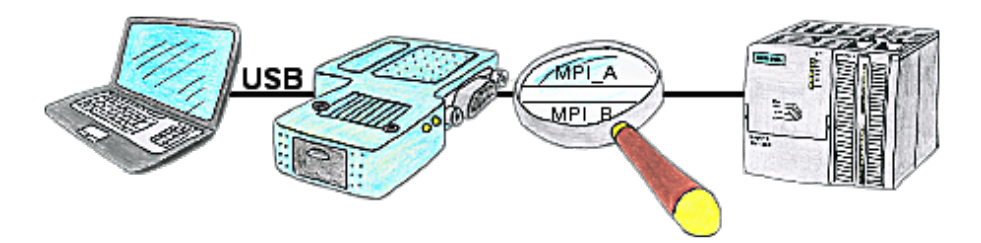

Sie befinden sich mitten in Ihrer Produktionsanlage und stehen vor einer passiven Baugruppe wie einem Umrichter oder eine ET200, dann kommen Sie ohne externe Versorgung Ihres Programmieradapters nicht online, außer Sie verwenden das S7-USB. Dieses Modul versorgt sich komplett aus der USB-Schnittstelle.

#### Kabellos um die Maschine bewegen

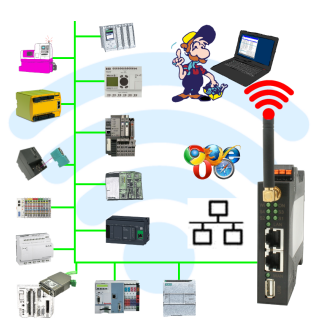

Rund um die Maschine mit PC steuern/beobachten => solch ein langes Kabel hat keiner dabei

 Sich um die Maschine ohne Angst bewegen dass das Kabel zu kurz ist oder einer drüber fährt und es dabei beschädigt. Immer ONLINE und im geeigneten Moment eingreifen oder einen Schutzschalter/Taster auslösen und die Reaktion der Maschine beobachten, immer per WIFI auf der Maschine ONLINE.

LAN-WIFI-Umsetzung löst alle Probleme und mögliche Gefahren